# **WORKSHOP PENGGUNAAN APLIKASI JOGJA SMART SERVICE SEBAGAI UPAYA MEMPERCEPAT AKSES BANTUAN PADA PERISTIWA BENCANA, KECELAKAAN DAN TINDAK KEKERASAN DI KAMPUNG KEPUH KELURAHAN KLITREN KECAMATAN GONDOKUSUMAN.**

 $Erizal<sup>1</sup>$ , Indra Listiawan<sup>2</sup> *<sup>1</sup> <sup>2</sup> Prodi S1 Sistem Informasi*, *Prodi D3 Teknologi Informasi Fakultas Sains dan Teknologi Universitas Respati Yogyakarta*  $\frac{1}{2}$ [erizal243@gmail.com](mailto:1erizal243@gmail.com),  $\frac{2}{2}$ [indra@respati.ac.id](mailto:2indra@respati.ac.id)

# **ABSTRAK**

Kampung Kepuh terletak pada posisi geographis -7781984, 110184. Kelurahan Klitren memiliki jumlah penduduk 9669 jiwa, dengan sebaran jenis kelamin pria sebanyak 4719 jiwa dan wanita 4950 jiwa. Wilayah kampung Kepuh yang berada di kelurahan Klitren berdampingan dengan jalan Solo yang merupakan pusat kedua pertokoan di Jogjakarta. Kondisi ini menyebabkan kampung Kepuh memiliki potensi rawan Bencana seperti Kebakaran, rawan kecelakaan lalulintas dan rawan tindak kekerasan seperti maling, copet dan perampokan. Oleh karenanya dibutuhkan kemudahan akses mencari bantuan bagi masyarakat kampung Kepuh. Salah satu akses mencari bantuan adalah dengan adanya aplikasi Jogja Smart Service yang dapat dipasang pada ponsel atau smartphone. Permasalahannya adalah belum optimalnya penggunaan ponsel dalam hal mengakses layanan permintaan bantuan kepada pemerintah kota melalui aplikasi Jogja Smart Service (JSS). Solusi yang diatawarkan adalah kegiatan workshop singkat dengan metode klasikal dan tatap muka tentang penggunaan aplikasi JSS

**Kata kunci**: Rawan Bencana, Jogja Smart Service, workshop dengan koma.

# *ABSTRACT*

*Kampung Kepuh is located in a geographic position -7781984, 110184. Kelurahan Klitren has a population of 9669 inhabitants, with a male gender distribution of 4719 people and 4950 women. The area of Kepuh village, which is located in Klitren village, is adjacent to Jalan Solo, which is the second center of shops in Jogjakarta. This condition causes Kepuh village to have the potential for disasters such as fires, prone to traffic accidents and prone to acts of violence such as thieves, pickpockets and robbery. Therefore, it requires easy access to seek assistance for the people of Kepuh village. One access to seeking assistance is the Jogja Smart Service application which can be installed on a cellphone or smartphone. The problem is that the use of cellphones has not been optimal in terms of accessing services for requests for assistance to the city government through the Jogja Smart Service (JSS) application. The solution given was a short workshop with classical and face-to-face methods on the use of the JSS application*

*Keywords: Disaster-prone, Jogja Smart Service, workshop with a coma*

#### **1. PENDAHULUAN**

Kampung Kepuh terletak pada posisi geographis -7781984, 110184. Kelurahan Klitren memiliki jumlah penduduk 9669 jiwa, dengan sebaran jenis kelamin pria sebanyak 4719 jiwa dan wanita 4950 jiwa. Sedangkan dari sisi pendidikan Kelurahan Klitren telah memiliki 7335 penduduk usia sekolah dan usia tidak bersekolah 1408. Wilayah kampung Kepuh yang berada

di kelurahan Klitren berdampingan dengan jalan Solo yang merupakan pusat kedua pertokoan di Jogjakarta. Kondisi geografis dan kependudukan dari kampung Kepuh dapat menimbulkan permasalahan permasalahan yang terkait keselamatan penduduk

#### **2. PERMASALAHAN MITRA**

Kondisi kampung Kepuh secara Geografis dan Kependudukan menyebabkan kampung Kepuh memiliki potensi rawan Bencana seperti Kebakaran, rawan kecelakaan lalulintas dan rawan tindak kekerasan seperti maling, copet dan perampokan. Oleh karenanya dibutuhkan kemudahan akses mencari bantuan bagi masyarakat kampung Kepuh.

### **3. METODE PELAKSANAAN**

Salah satu akses mencari bantuan adalah dengan adanya aplikasi Jogja Smart Service yang daat dipasang pada ponsel atau smartphone. Diketahui bahwa hampir seluruh penduduk di Jogja termasuk di kampung Kepuh telah memiliki ponsel. Permasalahannya adalah belum optimalnya penggunaan ponsel dalam hal mengakses.

Aplikasi Jogja Smart Service memungkinkan penduduk kota Yogyakarta untuk meminta bantuan mobil ambulance, layanan penanggulangan bencana kebakaran, layanan bantuan penyelamatan( misal bencana gempa ), layanan bantuan atas tindak kekerasan. Aplikasi ini merupakan bagian dari agenda Jogjakarta sebagai Smart City, Schaffers (2010) mendefinisikan Smart City sebagai kota yang mampu menggunakan SDM, modal sosial, dan infrastruktur telekomunikasi modern untuk mewujudkan pertumbuhan ekonomi berkelanjutan dan kualitas kehidupan yang tinggi, dengan manajemen sumber daya yang bijaksana melalui pemerintahan berbasis partisipasi masyarakat. Adanya layanan JSS ini dimaksudkan untuk mengurangi kesenjangan antar daerah dan juga meningkatkan kualitas pelayanan masyarakat agar lebih baik dan juga responsif terhadap kebutuhan ekonomi daerah dan juga karakteristik daerah masingmasing, tertulis dalam UUD pasal 1 ayat 5 tentang Otonomi Daerah adalah hak, wewenang, dan juga kewajiban daerah otonom, hal itu di peruntukkan mengatur dan mengurus sendiri urusan daerahnya masing-masing untuk kepentingan masyarakat setempat sesuai dengan peraturan perundang-undangan (Taruna A, 2018) . Metode Kegiatan

Matode yang diguakan adalah dengan memberikan materi dalam bentuk workshop singkat. Materi terdiri atas: sosilisasi Jogja Smart Service, Panduan Download dan Pendaftaran Akun Jogja Smart Service, Workshop aplikasi Jogja Smart Service. Materi diberikan secara bertahap dengan mengikuti permintaan warga bahwa waktu diatur secara fleksibel.

Fasilitas yang disediakan kepada warga terkait kegiatan pengabdian kepada masyarakat ini adalah: modul petunjuk teknik penggunaan aplikasi JSS, alat tulis, laptop, LCD projector. Peserta yang menjadi sasaran kegiatan pengabdian kepada masyarakat ini adalah semua warga Kepuh dengan mekanisme: mendaftarkan diri melalui RT masing-masing, mengikuti kegiatan workshop berdasarkan kelompok yang telah dibagi karena keterbatasan tempat

Pelaksanaan kegiatan dibuat dengan cara interaktif, materi yang disampaikan langsung dicobakan. Pemateri utama menyampaikan dulu dihadapan warga, selanjutnya tim yang lain akan berada di tengah warga untuk mengarahkan dan menuntut warga untuk mencobakan. Materi disajikan secara perlahan, akan dilanjutkan jika topik yang disampaikan telah bisa dibuktikan oleh warga menggunakan alat komunikasi masingmasing.

## **4. PEMBAHASAN**

Menjelaskan dan menguraikan tentang hasil dengan diskripsi yang jelas dan didukung oleh ilustrasi gambar diagram dan sejenisnya. Pembahasan harus dapat mengungkapkan dan menjelaskan tentang hasil yang diperoleh dengan memanfaatkan acuan

Mekanisme pelaksanaan kegiatan yang diatawarkan adalah kegiatan workshop singkat dengan metode klasikal dan tatap muka tentang penggunaan aplikasi JSS. Dalam aplikasi "Jogja Smart Service" memuat berbagai informasi maupun layanan publik yang menarik dan tersaji secara lengkap dan komunikatif. Masyarakat luas dapat mengakses aplikasi tersebut hanya dengan memasukkan nama dan NIK (Pratama B.N, 2018) .Rencana kegiatan akan dilakukan selama 1 bulan. Kegiatan diawali dengan persiapan pembuatan module, instalasi, pembuatan slide hingga pelaksanaan. Saat pelaksanaan masyarakat di bimbing untuk mendaftar dan mendapatkan akun. Kontribusi mitra dalam hal ini Kampung Kepuh kelurahan Klitren mempersiapkan tempat di balai RW sekaligus sound system.

Personil menjadi kunci atau penentu dalam kegiatan pengabdian kepada masyarakat (PKM) yang akan melaksanakan semua aktivitas yang telah direncanakan. Personil yang terlibat untuk kegiatan Pengabdian kepada masyarakat (abdimas) terdiri atas 2 orang dosen (Erizal, S.Si., M.Kom dan Indra Listiawan, S.T, M.Cs) dan 1 mahasiswa (Istiana).

Pelaksanaan kegiatan pengabdian kepada masyarakat di di kampung Kepuh kelurahan Klitren kecamatan Gondokusuman, Yogyakarta sudah terlaksana sepenuhnya. Ada empat materi yang menjadi target kegiatan pengabdian, yang disampaikan secara bertahap. Walaupun terdapat beberapa kendala dalam kegiatan ini, namun secara keseluruhan kegiatan pengabdian terlaksana dengan baik. Dokumen kegiatan/pelaksanaan atau suasana kegiatan abdimas dapat dilihat pada Gambar 1.

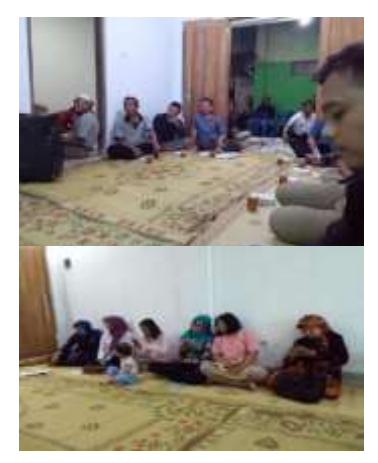

Gambar 1. Suasana Saat Kegiatan Abdimas

Hasil dari kegiatan pengabdian kepada masyarakat di kampung Kepuh kelurahan Klitren kecamatan Gondokusuman, Yogyakarta cukup memuaskan. Hal ini ditandai dengan respon yang positif dari peserta terhadap materi yang disampaikan. Ada juga hasil positif yang diperoleh yaitu mereka mengusulkan adanya kerjasama yang jelas antara kampus dan pihak kampung sehingga bisa saling menguntungkan.

Pemerintah Daerah Kota Yogyakarta menyediakan aplikasi Jogja Smart Service (JSS) untuk mempermudah masyarakat dalam memperoleh informasi terintegrasi. Aplikasi tersebut berbasis smartphone dan website yang digunakan oleh seluruh masyarakat untuk mempermudah dalam penyampaian informasi. Perkembangan teknologi informasi dan komunikasi berupa mobile phone dan smart phone dianggap lebih efektif dalam mempublikasikan informasi mengenai pelayanan publik daerah

Inovasi pemerintah daerah yaitu "Jogja smart service "sebagai teknologi penyedia informasi yang terintegrasi merupakan salah satu wujud penerapan smart and liveable city di kota Yogyakarta. Integrasi informasi publik ini diharapkan pemanfaatannya dapat mempermudah masyarakat dalam perolehan informasi yang akurat. Tujuan adanya aplikasi ini untuk mempermudah masyarakat luas dalam memperoleh informasi tentang perkembangan kota Yogyakarta secara tepat, cepat, dan aktual. Namun demikian, penerapan aplikasi ini perlu untuk dievaluasi terkait dengan penyediaan informasi terintegrasi dan pemanfaatannya. Smart city merupakan pendekatan pengembangan perkotaan terkait dengan layanan perkotaan yang didasari oleh pemanfaatan teknologi informasi dan komunikasi

Aplikasi Jogja Smart Service merupakan salah satu informasi pelayanan yang dapat digunakan sebagai sistem informasi pelayanan publik seperti event kreatif, informasi mengenai jumlah pendapatan daerah, informasi pengaduan, sistem e-learning bagi siswa/mahasiswa, kondisi insfrastruktur, pariwisata, berita terkini, dokumendokumen perencanaan daerah, dan sebagainya. Selain itu, jalur tambahan untuk menginformasikan dan memberikan pelaporan kejadian kedaruratan diluar jalur pelaporan konvensional (melalui telepon). Aplikasi Jogja Smart Service menggunakan sistem layanan berbasis lokasi atau lebih dikenal dengan LocationBased Services (LBS). Sistem pelayanan LBS menggabungkan antara proses dari layanan mobile dengan posisi geografis dari penggunanya. Tipe layanan ini dilakukan dengan menggunakan posisi pada GPS. Selain itu, tipe ini merupakan tipe layanan yang akan selalu memberikan informasi kepada pengguna walaupun pengguna tidak melakukan permintaan terhadap layanan.

Penyediaan informasi terintegrasi dalam aplikasi Jogja Smart Service dan merupakan sebuah media informasi kota Yogyakarta digital berbasis mobile application sebagai panduan dalam pelayanan publik yang secara resmi dilaunching oleh pemerintah daerah D.I. Yogyakarta sejak 7 juni 2018. Aplikasi Jogja Smart Service (JSS) ini menjadi media interaktif dan mandiri sesuai dengan perkembangan teknologi terkini, tren, dan kebiasaan masyarakat dalam penggunaan smartphone. Aplikasi jogja smart service memiliki desain yang menarik, ringkas, dan mudah digunakan. Aplikasi ini dapat digunakan pada smartphone dengan platform android dan windows, serta iOS yang dalam tahap pengembangan

Aplikasi JSS sebagai aplikasi penyedia informasi kota Yogyakarta memiliki beberapa keunggulan. Keunggulan pertama, penyampaian informasi dibuat dengan konsep Single ID, Single Window dan Single Sign-On (SSO). Konsep tersebut bagi masyarakat tentu amat sangat memudahkan, karena akan menyatukan berbagai layanan publik aplikasi e-government. Kedua, aplikasi JSS sebagai media promosi daerah kota Yogyakarta untuk meningkatkan kunjungan wisata daerah tersebut. Keunggulan ketiga, aplikasi ini dapat mengurangi penggunaan kertas dalam memberikan informasi pelayanan publik kepada masyarakat luas. Keunggulan keempat, aplikasi dapat membantu masyarakat dalam mengakses berbagai layanan, penyampaian keluhan, permohonan perizinan hingga layanan kegawatdaruratan. Keunggulan kelima, aplikasi mampu mengikuti perkembangan perilaku dan kebiasaan pengguna seiring dengan perkembangan tren teknologi. Keunggulan keenam, tersedianya gratis upgrade sesuai dengan perkembangan teknologi terbaru.

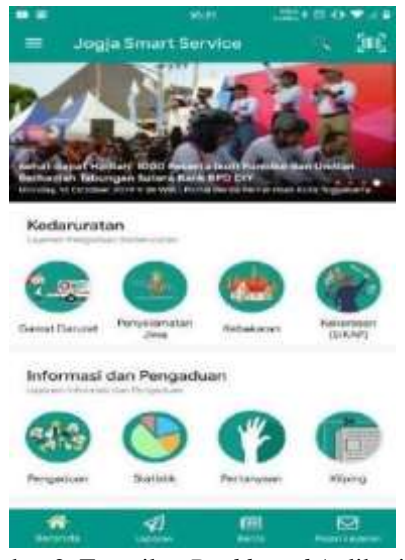

Gambar 2. Tampilan *Dashboard* Aplikasi JSS

Penggunaan Aplikasi JSS

Setelah berhasil Login ke aplikasi jss, berikut ini adalah beberapa menu yang terdapat dalam aplikasi JSS.

LAYANAN KEDARURATAN

Layanan kedaruratan terdiri dari tiga macam menu :

a. Gawat Darurat : Untuk membuat laporan yang berhubungan dengan

kegawatdaruratan bagi warga masyarakat kota Yogyakarta atau kejadian kedaruratan yang terjadi di wilayah Kota Yogyakarta

- b. Penyelamatan Jiwa: Untuk membuat laporan yang berhubungan dengan ketentraman dan ketertiban bagi warga masyarakat di wilayah kota Yogyakarta
- c. Kebakaran: Untuk membuat laporan yang berhubungan dengan bencana khususnya kebakaran bagi warga masyarakat di wilayah kota Yogyakarta

Apabila user menemukan kejadian Gawat Darurat di suatu wilayah kota Yogyakarta bisa melaporkan kejadian tersebut dengan memilih menu gawat darurat. Silahkan sentuh didalam kotak garis putus putus dengan tanda + ditengah untuk mengambil gambar kejadian. Di

bawahnya lagi adalah untuk memilih lokasi kejadian, apabila lokasi kejadian berada diluar kota Yogyakarta akan muncul notifikasi "Maaf anda sedang tidak berada di Kota Yogyakarta". Textbox paling bawah untuk menuliskan informasi secukupnya mengenai kejadian darurat yang sedang/telah terjadi. Anda juga bisa mencentang laporan dirahasiakan untuk laporan yang sekiranya perlu dirahasiakan. Setelah isian lengkap pilih tombol LAPORKAN.

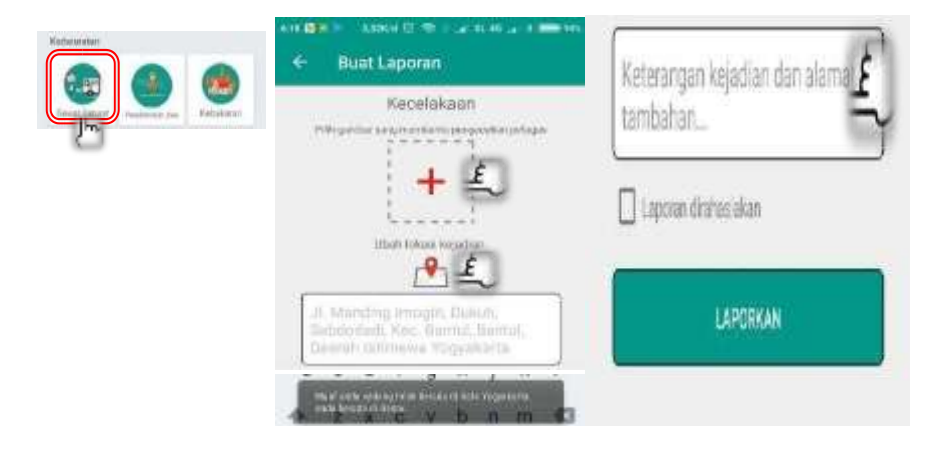

*Gambar 3 Layanan Kedaruratan* 

Pelapor akan mendapatkan notifikasi "Laporan telah diterima oleh sistem". Kemudian di HP user akan muncul notifikasi seperti gambar berikut ini :

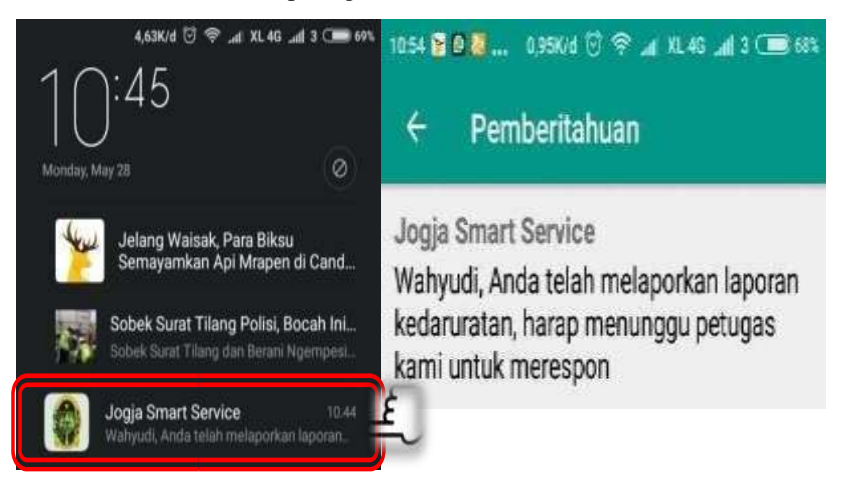

 *Gambar 4 Notifikasi Layanan Kedaruratan* 

Setelah ada laporan masuk ke server JSS maka

- a. Notifikasi kejadian kegawatdaruratan/ kecelakaan masuk ke Admin SKPD untuk di verifikasi kebenarannya
- b. Seluruh Petugas PSC 119 dan pejabat struktural yang membidangi akan mendapatkan notifikasi yang sama
- c. Petugas segera meluncur ke lokasi kejadian berdasarkan tempat yang dilaporkan

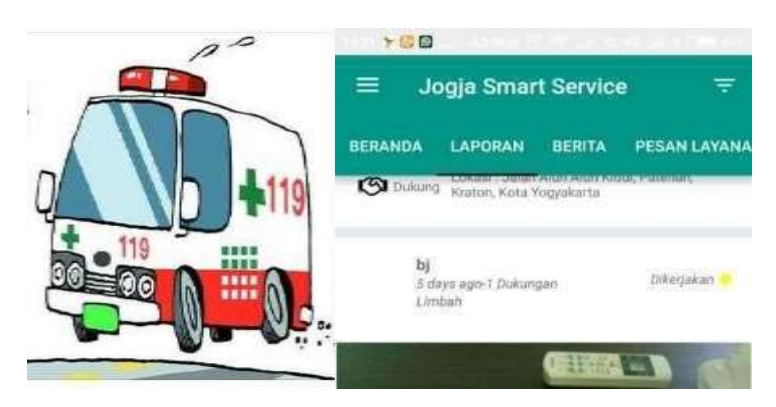

 *Gambar 5 Reaksi Petugas Pada Layanan Kedaruratan* 

- d. Untuk user/warga yang ingin memantau laporan yang sudah dikirim dan sudah diverifikasi oleh admin SKPD, silahkan pilih menu LAPORAN . Tetapi khusus untuk laporan yang dibuat dari menu kedaruratan tidak bisa dipantau di menu LAPORAN ini.
- e. Keterangan warna sebagai penanda laporan

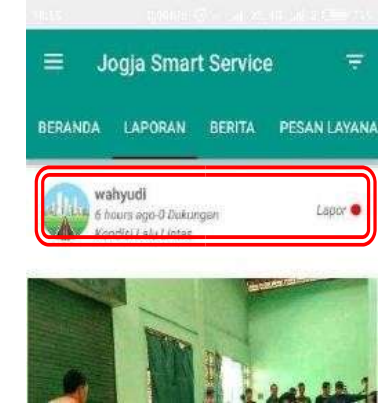

Gambar 6 Penanda Laporan Layanan Kedaruratan

Kalau status laporan masih berwarna merah berarti laporan yang baru saja masuk belum ditangani

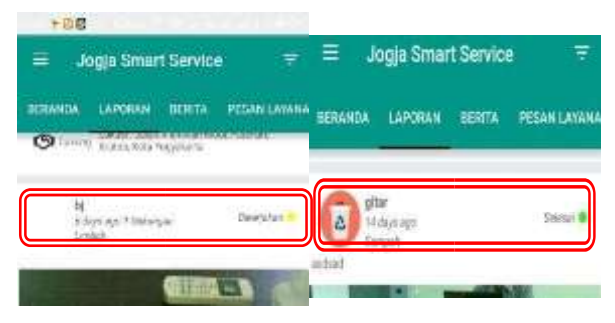

Gambar 7 Status Laporan

Kalau status laporan masih berwarna kuning berarti laporan yang masuk sedang dikerjakan, sedangkan kalau status laporan sudah berwarna hijau berarti laporan yang masuk sudah selesai dikerjakan

f. Sebagai pelapor bisa memantau laporannya dengan memilih

Toogle menu kemudian pilih

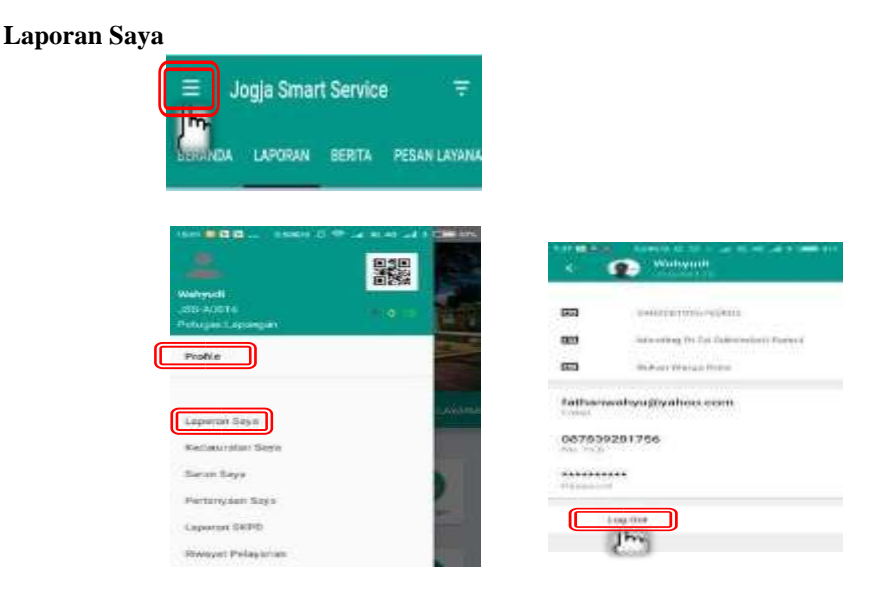

Gambar 8. Toogle Menu

g. Pada menu Toogle ini juga terdapat menu LOGOUT, caranya dengan memilih menu Profile, kemudian pilih Logut.

Untuk membuat laporan kedaruratan Penyelamatan Jiwa dan Kebakaran langkahlagkahnya hampir sama dengan cara pembuatan laporan Gawat Darurat.

#### **5. KESIMPULAN**

Beberapa hal yang dapat disimpulkan adalah:

- a. Aplikasi Jogja Smart Service memiliki fitur yang lengkap untuk memberikan kemudahan pelayan masyarakat di kota Yogyakarta
- b. Masyarakat dapat memanfaatkan aplikasi Jogja Smart Service untuk membantu mempercepat akses bantuan pada peristiwa bencana, kecelakaan dan tindak kekerasan
- c. Rekomendasi yang dapat disampaikan pada akhir laporan abdimas ini adalah:
- d. Para pemangku kepentingan di wilayah kampung Kepuh kelurahan Klitren diharapkan mau melakukan himbauan atau memobilisasi warganya untuk segera melakukan instalasi aplikasi Jogja Smart Service sebagai wujud mendukung program pemerintah kota Yogyakarta sekaligus mendapatkan manfaat yang luar biasa.
- e. Kegiatan abdimas terkait aplikasi Jogja Smart Service masih membutuhkan tindaklanjut untuk penguasaan fitur-fitur yang lebih lengkap.

#### **\*UCAPAN TERIMAKASIH**

Pengabdian masyarakat ini mendapat bantuan pendanaan oleh Universitas Respati Yogyakarta. Pelaksana Pengabdian Masyarakat mengucapkan banyak terimakasih dan penghargaan setinggisetingginya kepada Universitas Respati Yogyakarta atas dukungan pendanaan kegiatan pengabdian ini.

#### **DAFTAR PUSTAKA**

- Pratama B.N, 2018, *Pengembangan Konsep Smart City Melalui Aplikasi Jogja Smart Services Di Pemerintah Kota Yogyakarta*, Skripsi Universitas Muhammadiyah Yogyakarta
- Schaffers, Hans. (2010). *Smart Cities and the Future Internet: Towards* 
	- *Collaboration Models for Open and User Driven Innovation Ecosystems, FIA Ghent, "Smart Cities and Future Internet Experimentation", December 16th 2010.* Lazaroiu, George Cristian and Roscia, Mariacristina. 2012. Definition methodology for the smart cities model. Elsevier Ltd.
- Hasibuan dkk , 2019, *A,Smart City, Konsep Kota Cerdas Sebagai Alternatif Penyelesaian Masalah Perkotaan Kabupaten/Kota, Di Kota-Kota Besar Provinsi Sumatera Utara*, Bulletin Utama Teknik
- Taruna A, 2018, *Implementasi Dan Partisipasi Masyarakat Dalam Kebiajakan Smart City Di Kota Yogyakarta*,